## 商品履歴

商品履歴では指定した商品または指定した商品分類の貸出や売上、修理の履歴を一覧表示します。 プリンタやエクセルにも出力できます。

※指示画面の操作方法などは「帳票出力・基本操作」を参照してください。

## **Point**

- ・貸出については受注明細行単位で表示されます。
- ・各行をダブルクリックすると、受注入力、売上入力、修理入力の各画面が表示されます。
- 1) 指示画面内容 補足 指示画面の項目で、画面の表記内容だけではわかりにくい項目を以下に説明します。
	- ① 商品コード、単品管理番号 商品コードの指定は必須です。 単品管理番号の指定は任意です。
	- ② 表示期間 商品履歴の表示期間を指定します。 期間に指定できるのはシステム当月までです。システム翌月は指定できません。

## Point

・指定された期間の年月日が下に表示されます。 期間Toにシステム当月を指定している場合、期間Toはシステム日付までです。

## 3) 表示項目説明

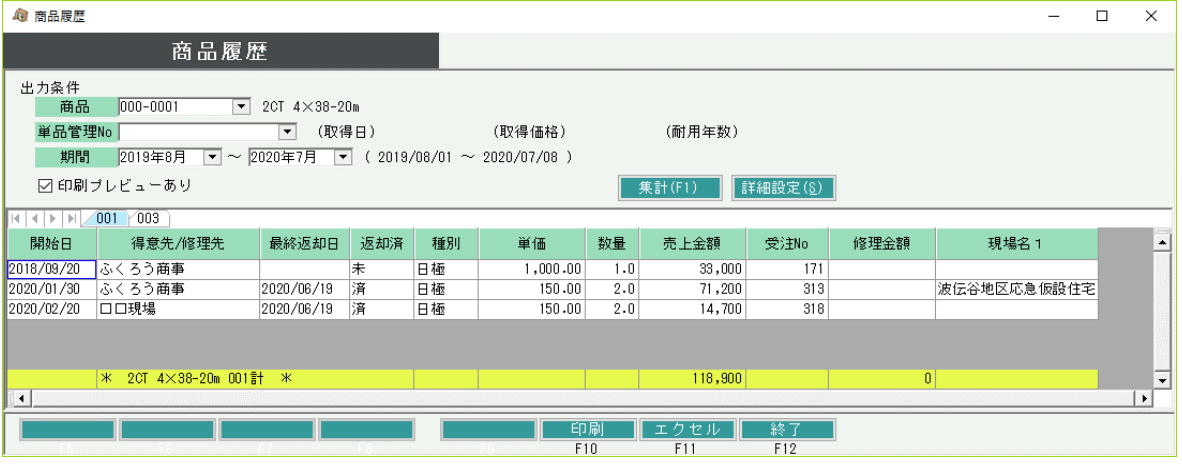

※ 貸出については出荷単位で表示されます。

※ 受注残は出力されません。

①項目タブ・・・ 単品管理する商品は単品別に表示されます。単品管理しない商品はタブ名は表示されません。 ②開始日・・・ 受注伝票で指定した開始日、または売上伝票の売上日を表示します。

③得意先・・・ 得意先略名を表示します。

④最終返却日・・・ その貸出に対して返却がある場合の最終返却日を表示します。

⑤返却済・・・ その貸出に対して全数返却済みの場合、「済」と表示します。

⑥種別、単価・・・ その貸出または売上の商品種別、単価を表示します。

⑦数量・・・ その貸出の出荷数または売上数量を表示します。

⑧売上金額・・・ 貸出行の場合、その貸出に伴う売上計上額の合計です。 基本料、補償料を含みます。 売上行の場合、その売上の売上金額を表示します。

⑨受注No・・・ その出荷の受注Noを表示します。

⑩修理金額・・・ 修理伝票の修理金額を表示します。

⑪現場名1・・・ 伝票の現場名1を表示します。